# **RQT Plugins**

\$ roscore

- \$ rosrun turtlesim turtlesim node
- \$ rosrun turtlesim turtle teleop key
- $$$  rqt  $#$  RQT graphical user interface

**Available RQT plugins http://wiki.ros.org/rqt/Plugins**

- **Node Graph**
- **Topic Monitor**
- **Massage publisher**
- **Service caller**
- **rqt\_plot**
- **Launch (experimental)**
- **Logger Level**
- **Console**
- **Tf tree (tf\_echo, rviz)**

**Dynamic Reconfigure**

- Vortrag Rodion Marynych, 11.1.2016

## **Node Graph** (\$ rqt\_graph)

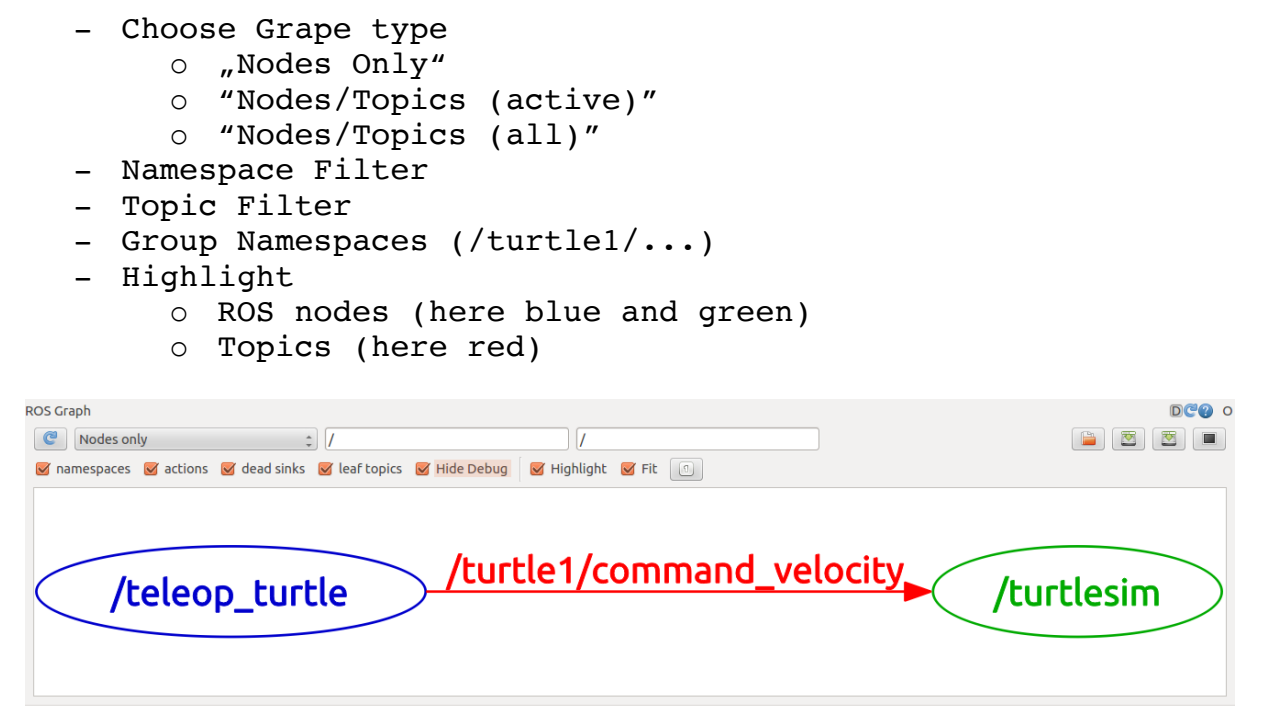

### **Topic Statistics**

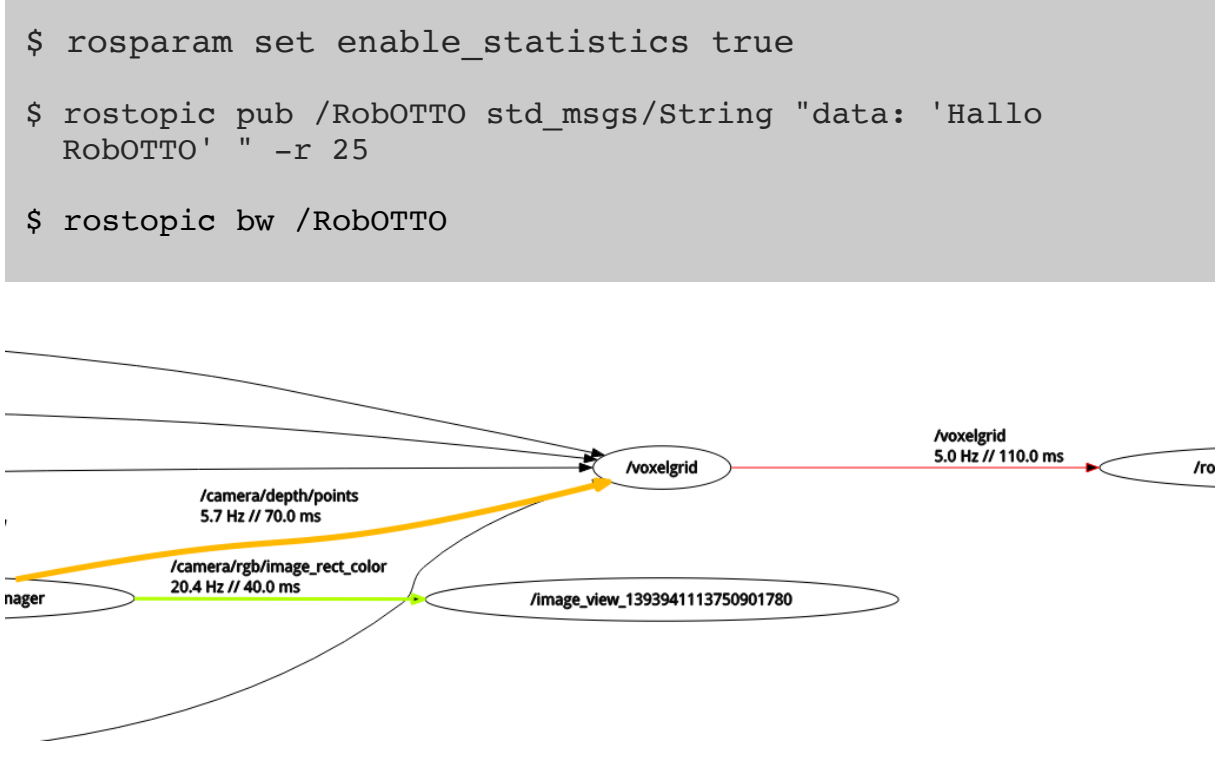

## **Topic Monitor** (\$ rosrun rqt\_topic rqt\_topic)

\$ rostopic pub /RobOTTO std\_msgs/String "data: 'Hallo RobOTTO' " -r 25

- topic monitor list

- o Topic
- o Type
- o Value
- o Bandwidth (Bytes per second)
- o Frequency

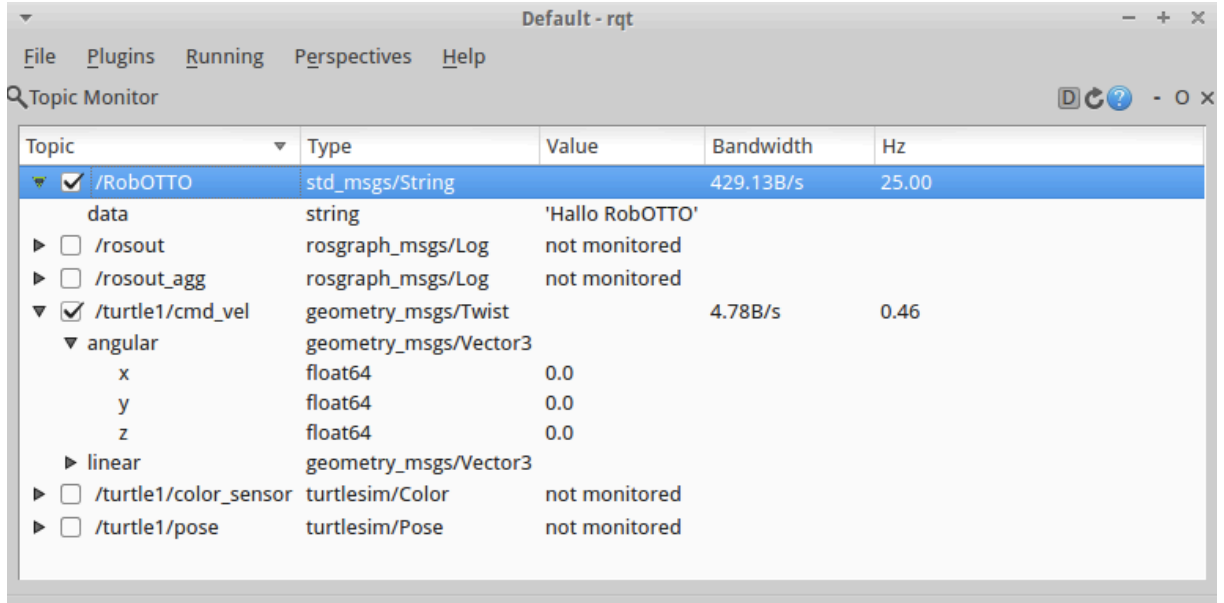

**Massage publisher** (\$ rosrun rqt\_publisher rqt\_publisher)

\$ rostopic echo /RobOTTO2

- Create a Publisher
	- o Topic name to publish on
	- o Message Type to publish
	- o Frequency for periodic publishers in Hz (set to 0 for manual publishing)
	- o Add new publisher
	- o Remove selected publisher
	- o Clear all publishers

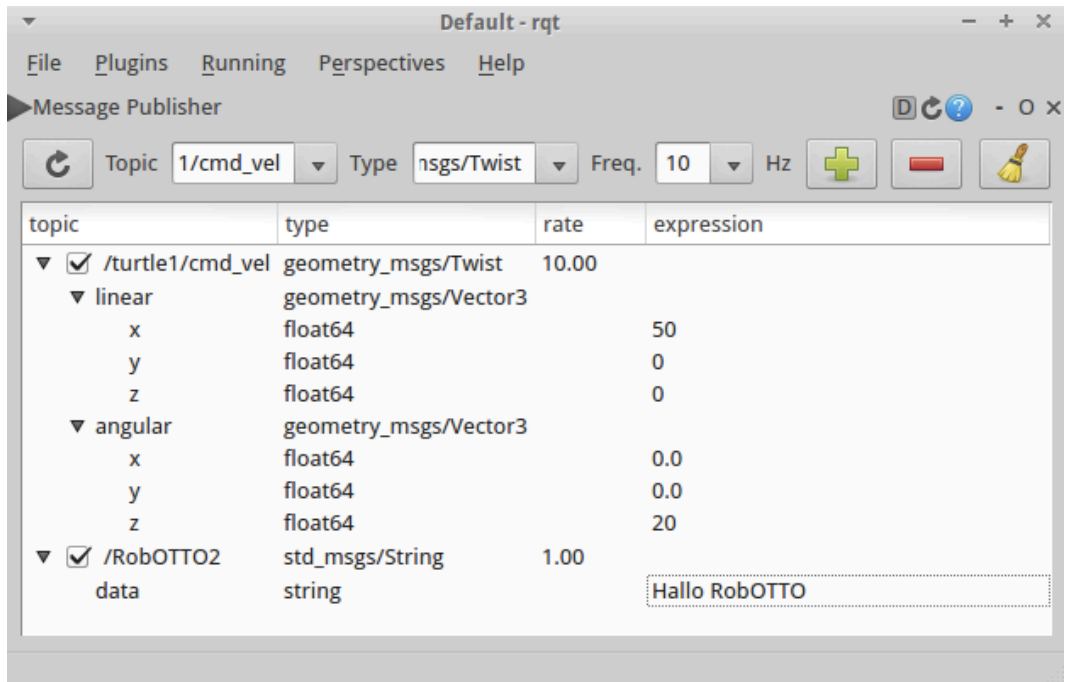

### **Service caller** (\$ rosrun rqt\_service\_caller rqt\_service\_caller)

- Call Service
	- o Select service from drop down menu
	- o Change the expressions in the request
	- o Call selected service
	- o Get the response in the lower window

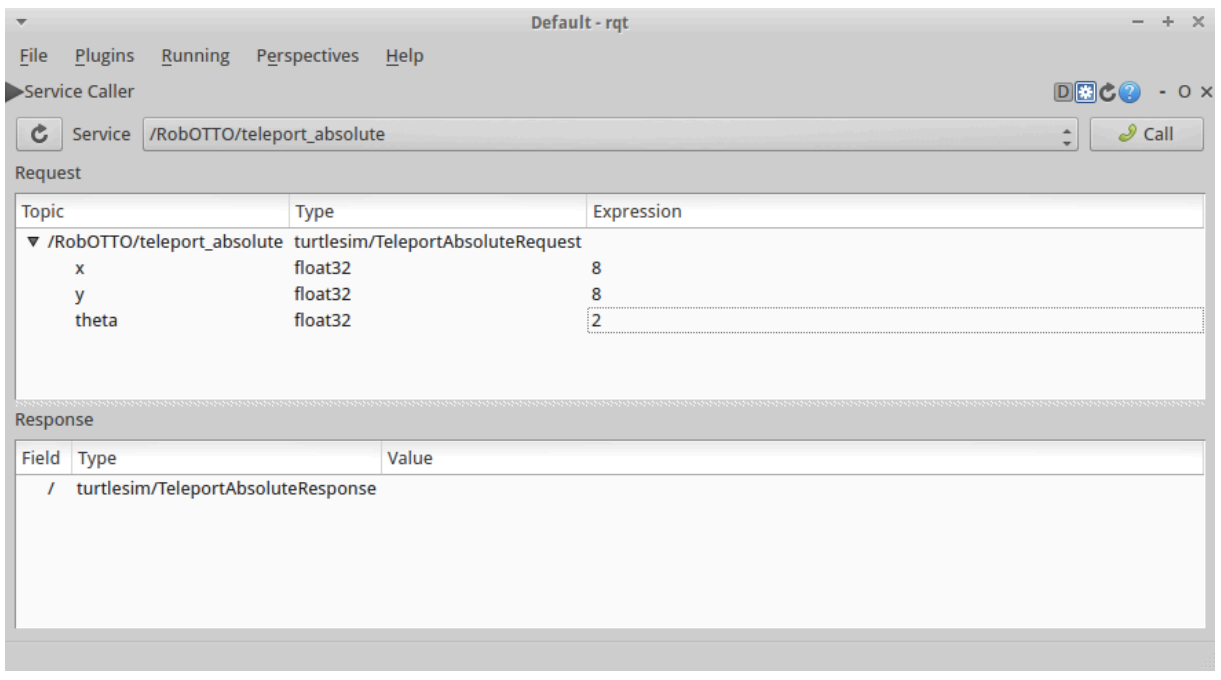

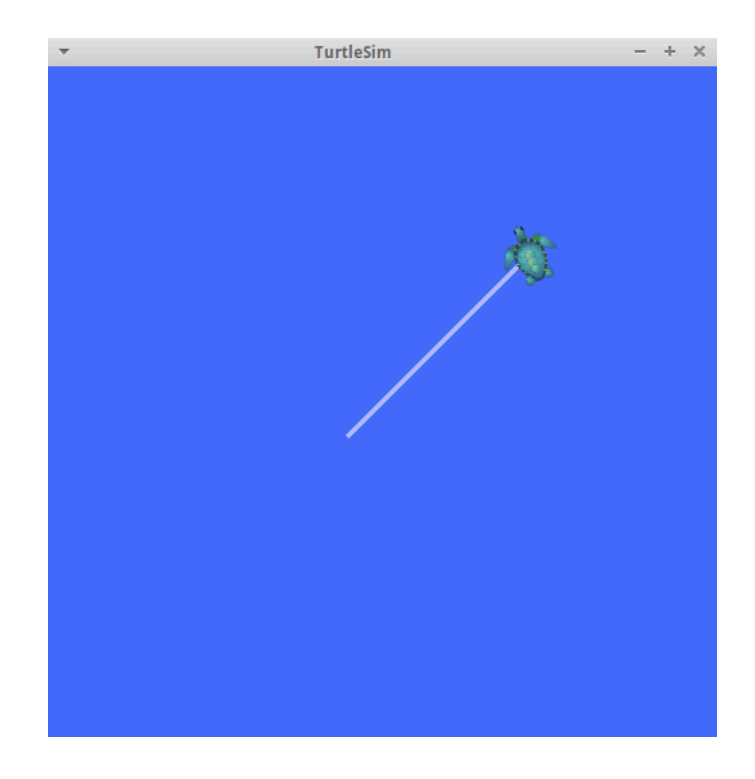

## **rqt\_plot** (\$ rosrun rqt\_plot rqt\_plot)

- select the topic that is to be plotted
- autoscroll
- pause plot
- clear plot
- Pan axes with left mouse, zoom with right
- save the figure as .png
- edit curves and axes parameters

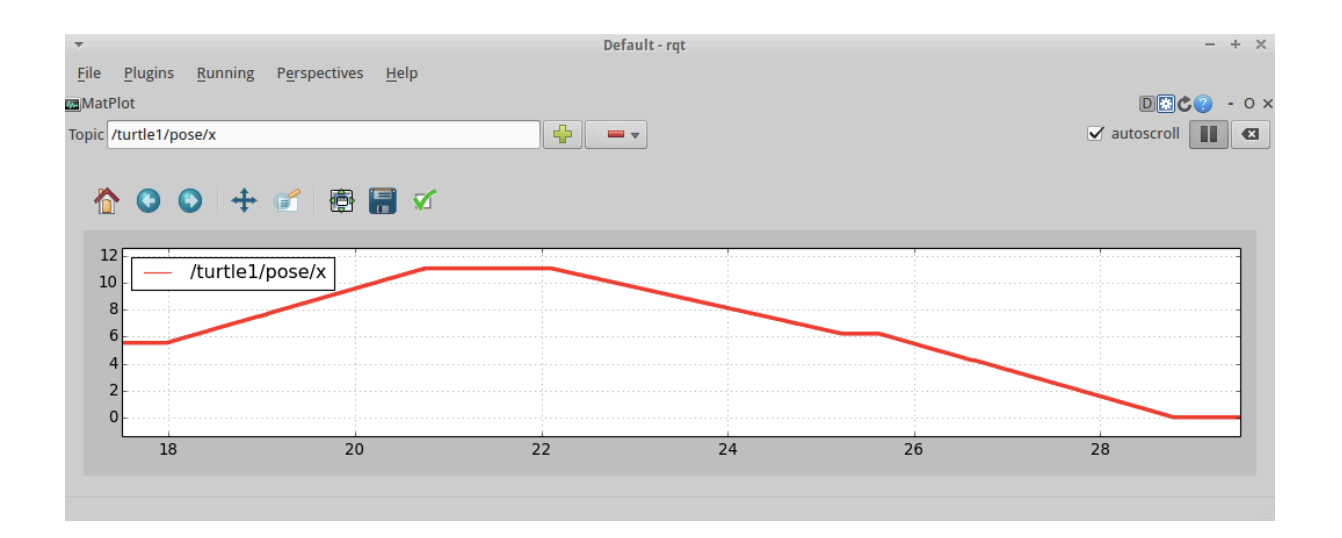

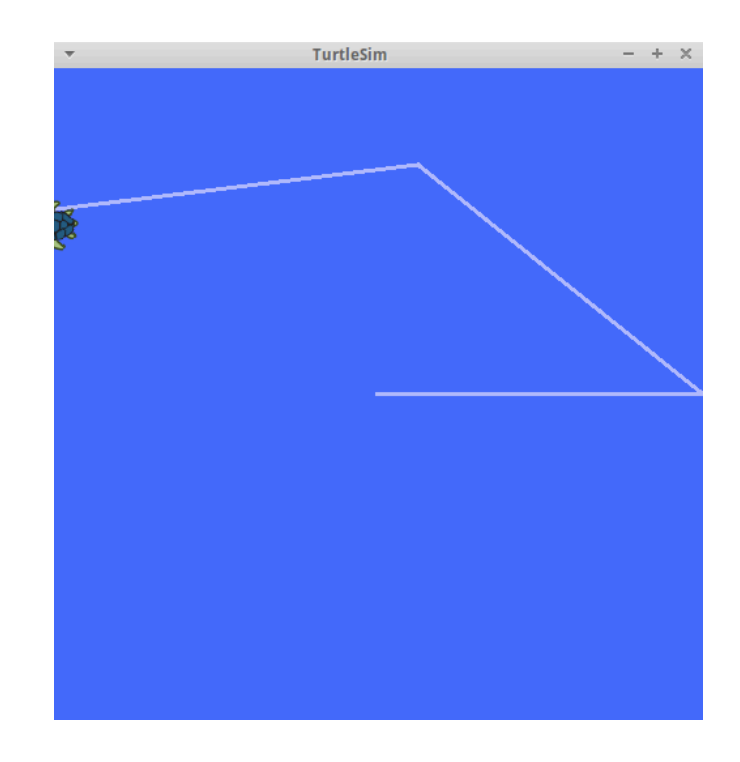

Launch (experimental) (\$ rosrun rqt\_launch rqt\_launch)

- select a .launch files on the local file system
- See all nodes defined in the .launch file
- Run and stop nodes individually
- Start and stop all nodes at once
- Add an argument value before the node gets started

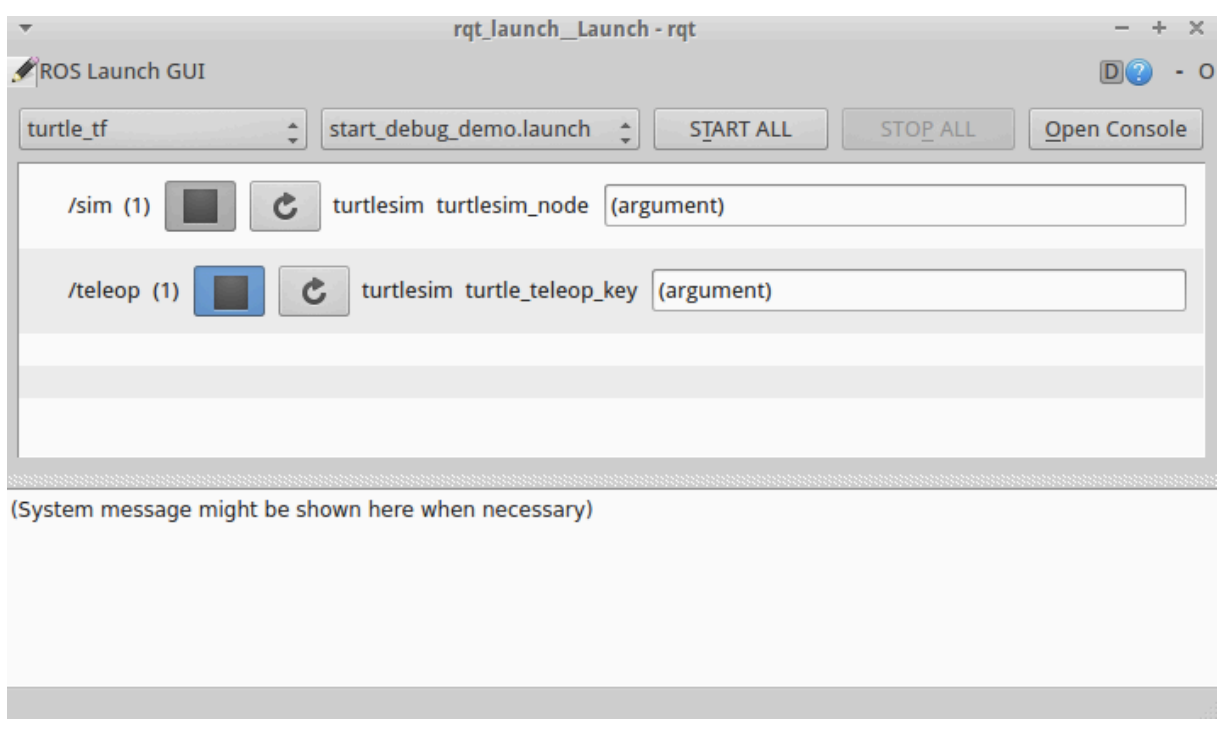

**Logger Level** (\$ rosrun rqt\_logger\_level rqt\_logger\_level)

- rqt logger level is an application for adjusting the logger level of ros nodes.

\$ rosrun pub sub demo node1

inside the node

ROS INFO("hallo ich bin eine INFO"); ROS\_DEBUG("mich nennt man DEBUG"); ROS\_WARN("ich WARN dich!"); ROS\_ERROR("ich bin ein roter ERROR"); ROS\_FATAL("ich bin auch rot aber FATAL");

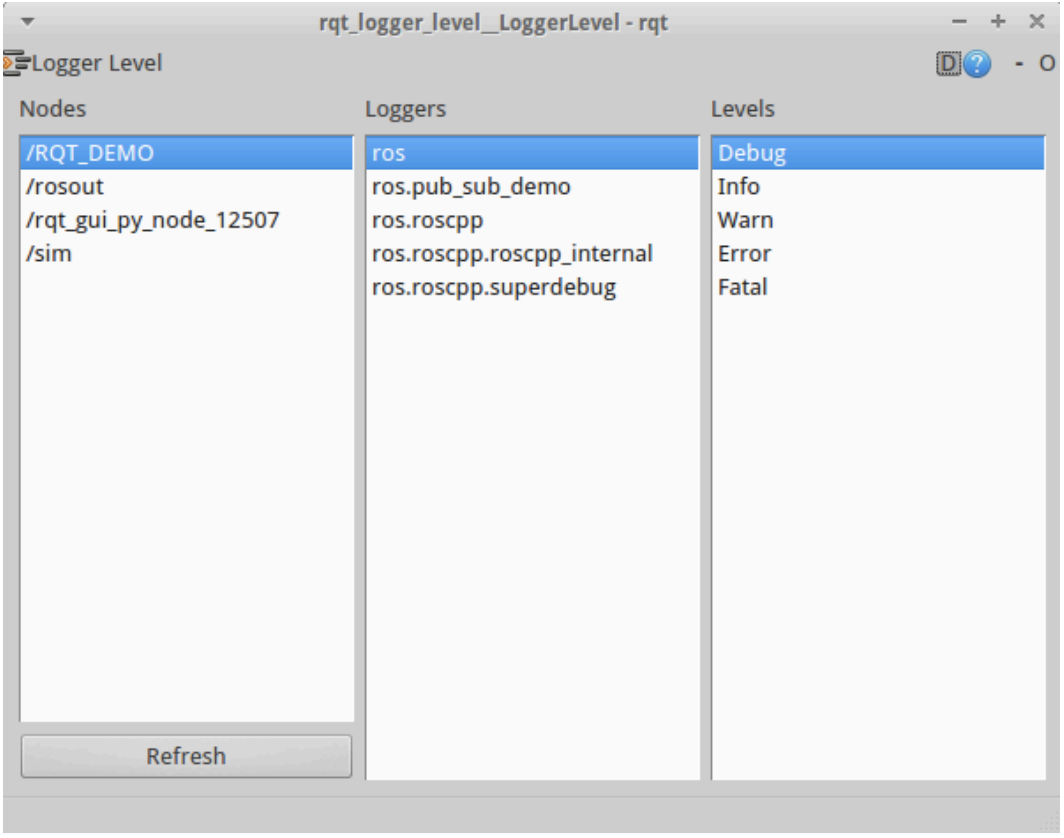

#### **Console** (\$ rqt\_console)

Logging levels are prioritized in the following order:

- Fatal
- Error
- Warn
- Info
- Debug
- Pause/Resume the message stream
- Configuration
	- o Logger Level
- Exclude Messages
	- o ...containing
	- o ...from time range
	- o ...from topic
	- o Custom
- Highlight Messages
	- o ...containing
	- o ...from time range
	- o ...from topic
	- o Custom

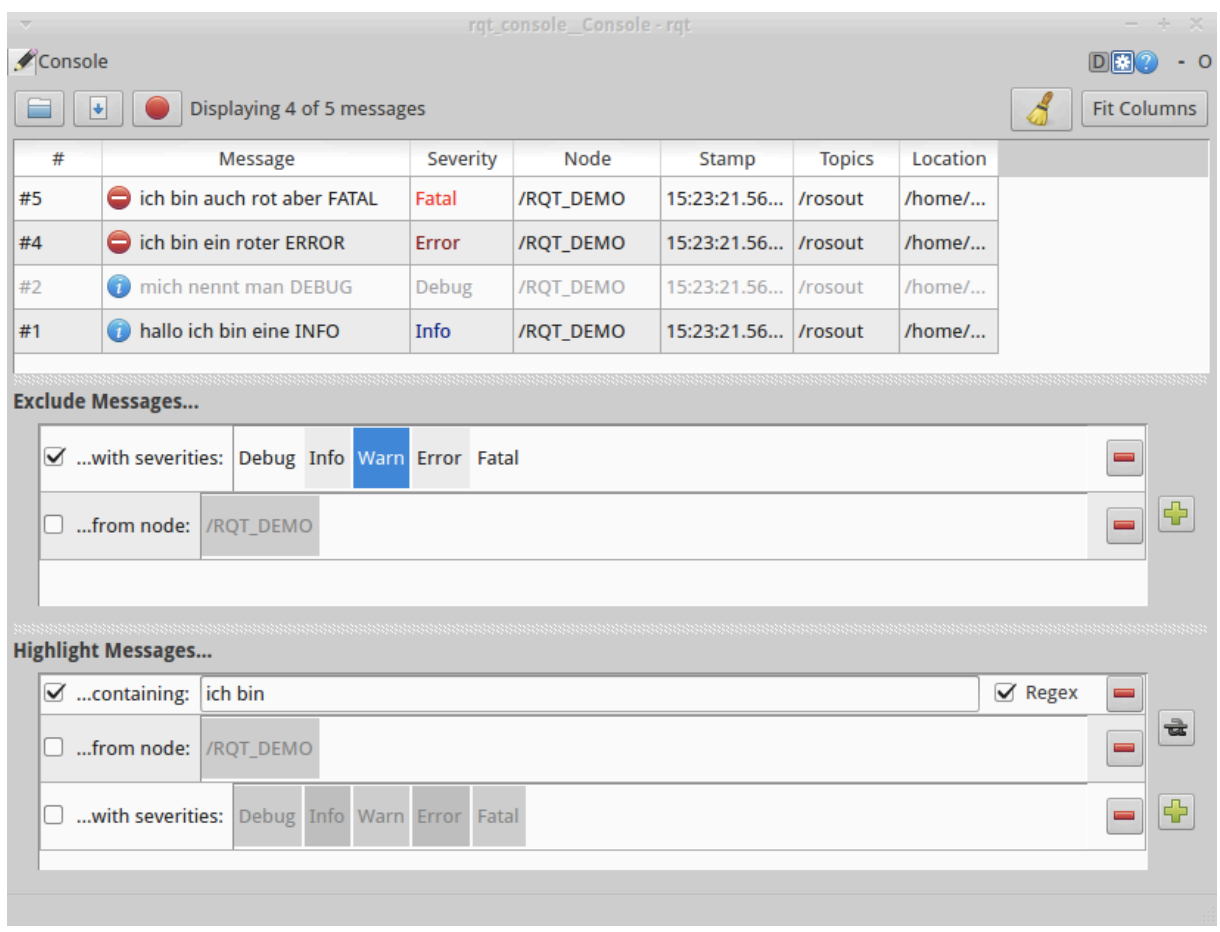

\$ roslaunch turtle tf turtle tf demo.launch

#### Ros Wiki: This demo is using the tf library to create three coordinate frames: a world frame, a turtle1 frame, and a turtle2 frame. This tutorial uses a tf broadcaster to publish the turtle coordinate frames and a tf listener to compute the difference in the turtle frames and move one turtle to follow the other.

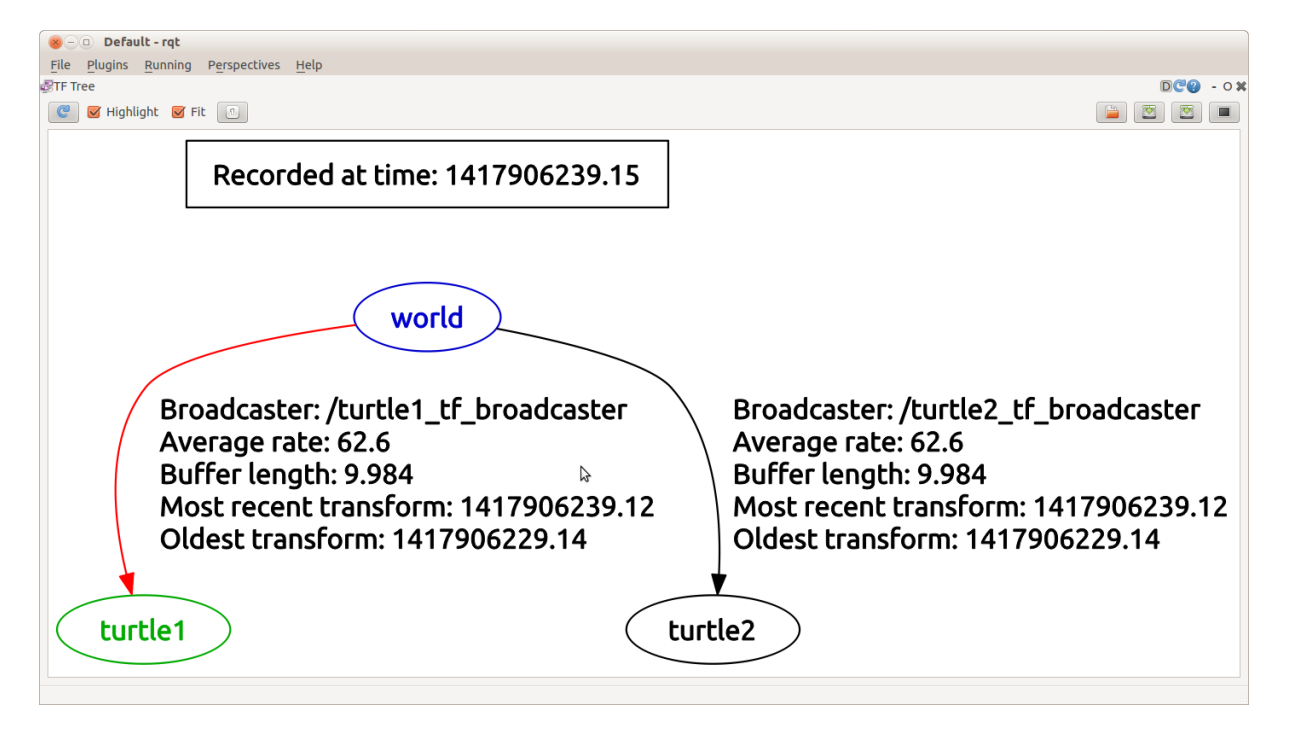

We can see that "world" is the parent of the "turtle1" and "turtle2" frames and some more informations for debugging purposes.

### **tf\_echo** (not a rqt plugin)

\$ rosrun tf tf echo world turtle1

\$ rosrun tf tf\_echo turtle1 world

**rviz** (rosrun rviz rviz)

\$ rosrun rviz rviz -d `rospack find turtle\_tf`/rviz/turtle\_rviz.rviz